## **Athena Student Account Login Instructions**

1. Log into Athena, Athena.uga.edu

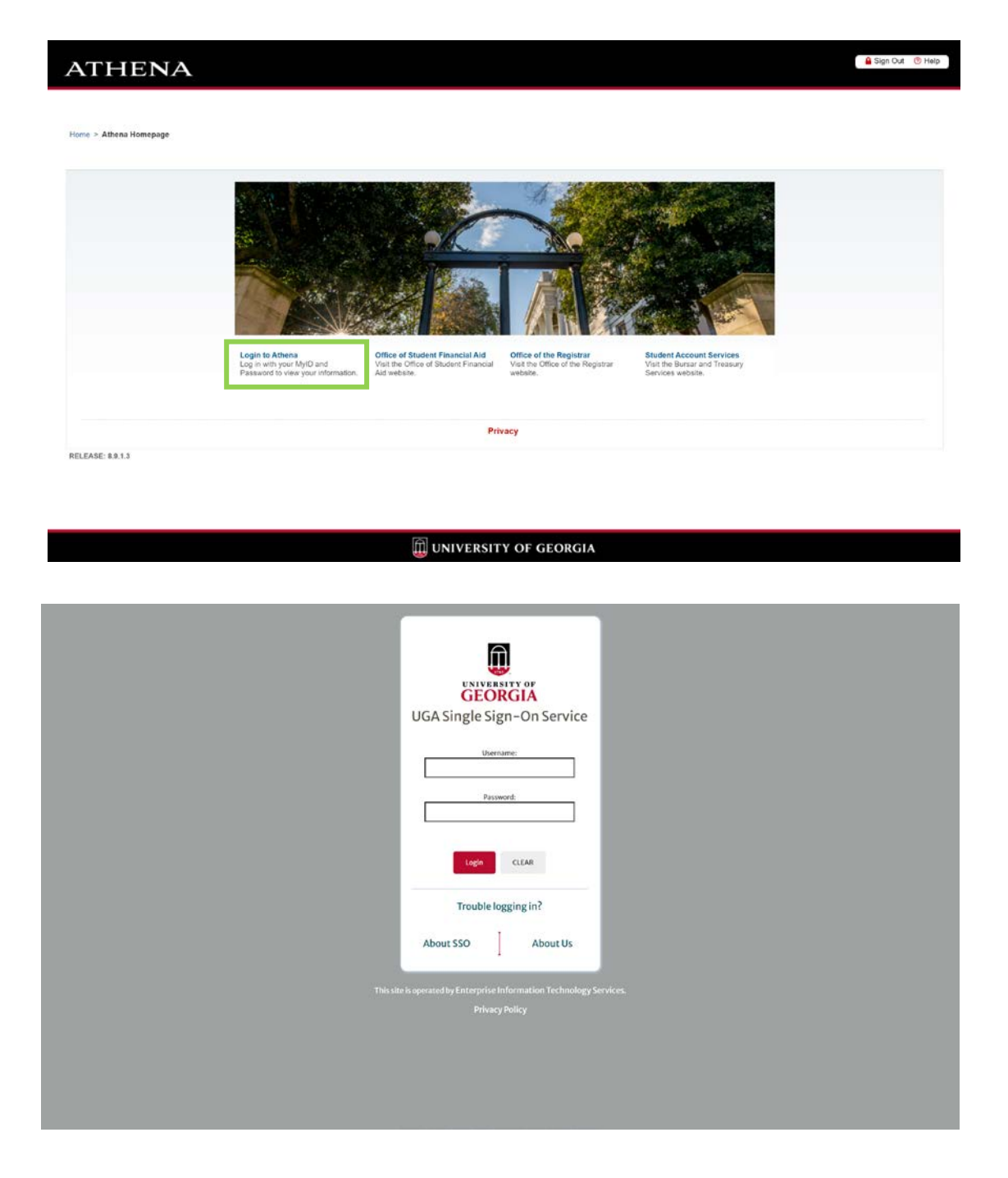

2. Select Student Account

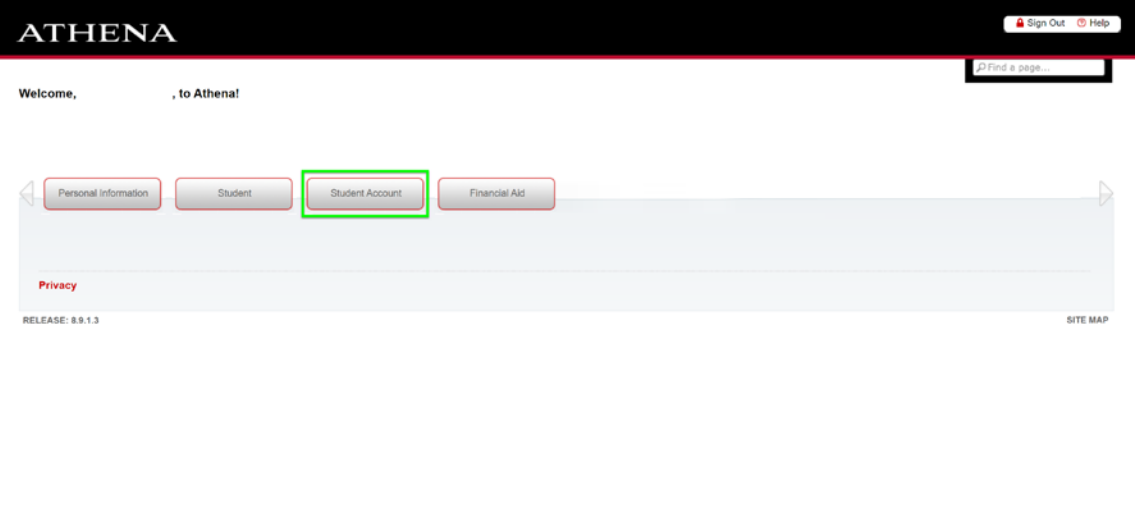

UNIVERSITY OF GEORGIA

3. Select Access Student Account

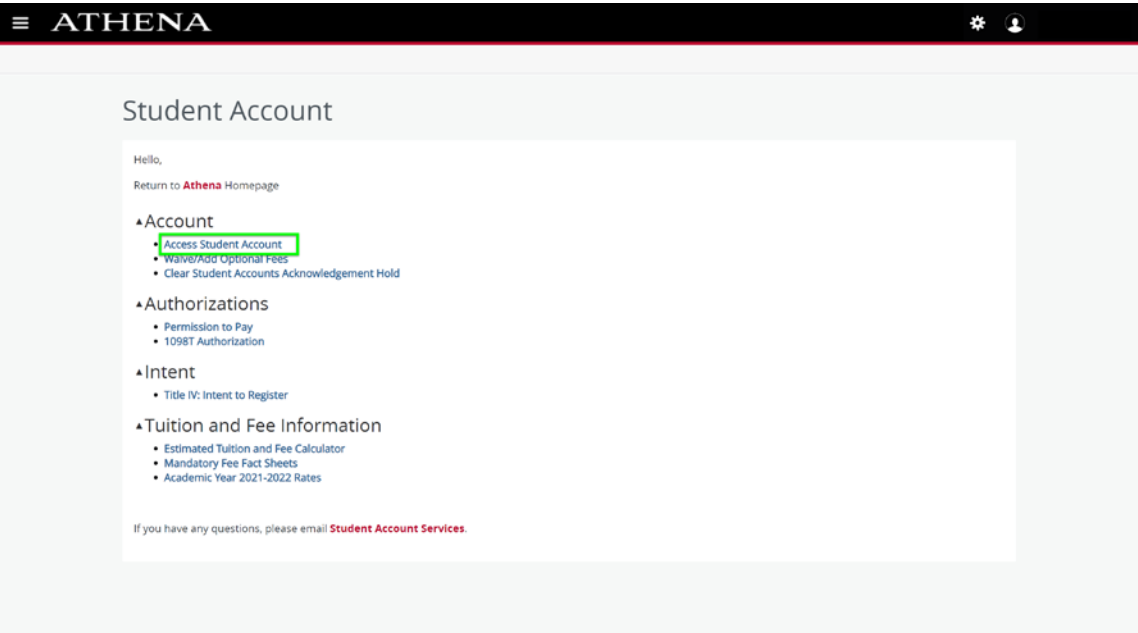

4. Enter your MyID and password again.

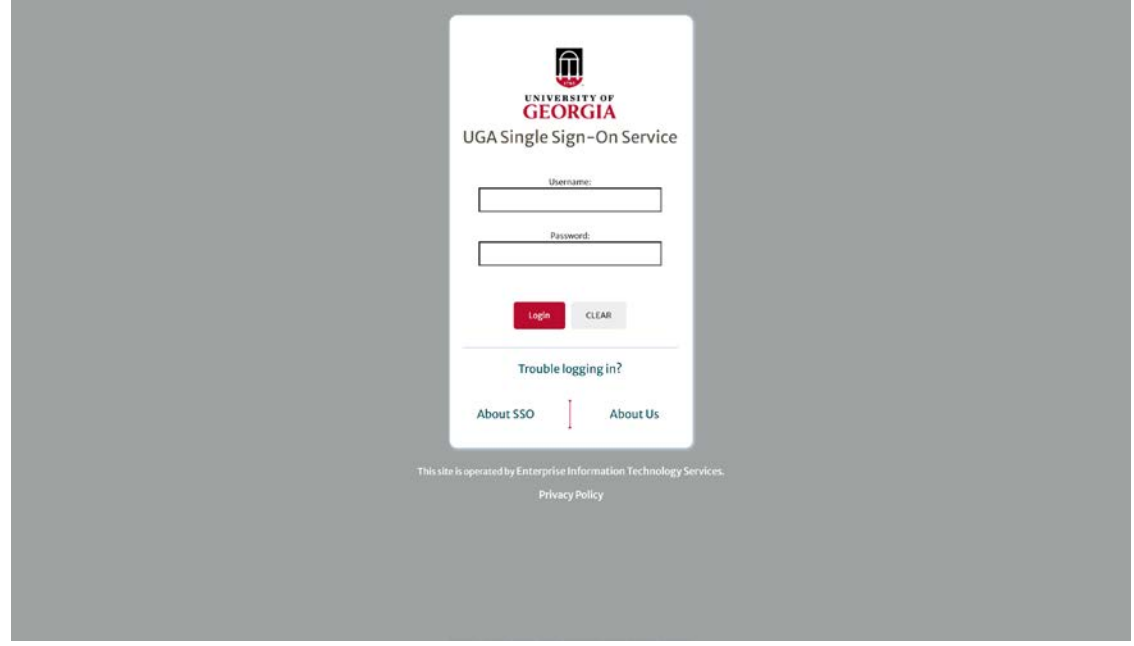

5. You will now be on your student account homepage.

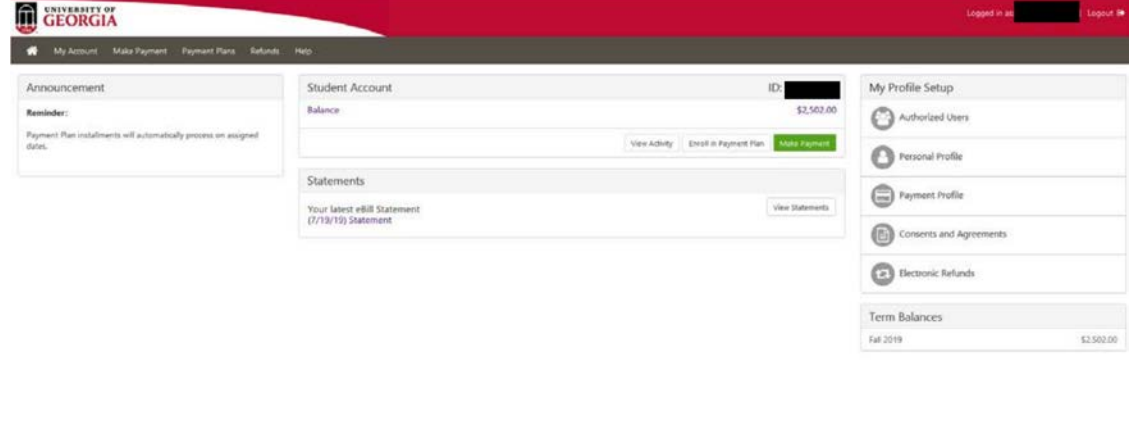

toucher